# **Peak Pro 6 Read Me Version 6.2**

## **February 2010**

Thank you for purchasing Peak Pro 6, the latest version of the industry standard audio editor for the Mac. Peak Pro 6 introduces a host of new and powerful capabilities for mastering, podcasting, sound design, and countless other audio applications.

Peak Pro 6 is a Universal application with native support for both Intel- and PPC-based Macs. Peak Pro 6 is compatible with Mac OS X v.10.4 (Tiger), v.10.5 (Leopard), and v.10.6 (Snow Leopard).

Many important new features in Peak Pro 6 are the result of listening to our longstanding user base of audio professionals. BIAS sincerely appreciates their continued support and valued contributions to this exciting release.

If you are new to Peak, we'd like to welcome you to the growing community of Peak users worldwide and hope you enjoy the latest results of our passion to deliver high-quality audio software.

Whether you are a musician, composer, audio editor, podcast/multimedia producer, or mastering engineer, Peak Pro 6 offers more creative potential than ever before. Whether it is used by itself or in conjunction with your favorite multitrack audio workstation, Peak Pro streamlines your workflow with industryrenowned sonic quality and precision.

### **What's New in Peak Pro 6?**

- Major playlist enhancements, including: centered and overlap/gap crossfades, breakpoint volume envelopes, improved zooming, pre/post-roll auditioning, and much more.
- Perpetual Loop DSP based on proprietary Partial Harmonic Audio Technology (PHAT) ensures artifact-free looping of monophonic sources for fast and clean sample library creation.
- Cache in RAM for ultra-fast RAM-based editing.
- Change Pitch and Convolution envelopes for processing that changes dynamically over time.
- Vbox Cross-Synthesis for creative sound design: mix, convolve, vocode, modulate, and magnitude multiply.
- Change Duration options: select between algorithms that optimize results for vocal or musical content.
- Global UI contrast control.
- Vbox version 3 offers numerous improvements, including MIDI mapping, enhanced preset control, and more.
- "Magnetic" windows snap together for clean screen management.
- High-resolution, logarithmic-scale meters with high-precision, user-configurable configurations, and the ability to meter signals before or after the master output slider.
- Advanced PQ sheet/text export: custom playlist reports include durations, index points, CD-TEXT info, notes, & more. Print, save to PDF, or export as a tab-delimited file.
- iTunes integration: quickly export audio documents or playlists directly to iTunes. Drag & drop audio between iTunes & Peak Pro 6 playlists.
- Metadata support: read/write metadata for most major file types, including Broadcast WAVE.
- Podcasting: author and upload podcasts directly from Peak Pro 6.
- Default Save As settings: set file type, bit depth & compression.
- Proprietary Dither Cloning Audio Technology (DCAT) lets users pick the dither type best suited to each application.
- Real-time Bouncing to allow capturing real-time manipulations.
- Many more new features and enhancements.

## **Minimum System Requirements**

- G4, G5, or Intel-based Mac  $( \geq 500 \text{ MHz processor} )$ recommended)
- Mac OS 10.4.3 or higher
- 1024 x 768 minimum screen resolution
- 256 MB RAM (512 MB recommended)
- 330 MB available free disk space
- Hard drive with 18 ms average seek time or faster
- Support for third-party audio hardware may require compatible Core Audio drivers

### **Installation Notes**

To install Peak Pro, start the installer and follow the on-screen directions, which will lead you through the installation process. Peak Pro components will be placed in the following locations:

- **Application –** /Applications/Peak Pro 6.app
- **BIAS Authorization Manager –** /Applications/BIAS Authorization Manager.app
- **Peak Envelopes –** /Library/Preferences/Peak Envelopes/
- **Peak Impulses –** /Library/Application Support/BIAS/Peak/Peak Impulses/
- **Peak Spotlight plug-in –** /Library/Spotlight/ PeakPlaylist.mdimporter
- **Podcasting Server Presets –** /Library/Preferences/Peak Server Presets
- **Read Me –** /Library/Documentation/BIAS/Peak 6/Peak Pro 6.2 Read Me.pdf
- **User Guide –** /Library/Documentation/BIAS/Peak 6/Peak Pro 6 User Guide.pdf
- **Peak Documentation/Tutorials Link –** /Library/Documentation/BIAS/Peak Docs & Tutorials.webloc
- **Peak FAQ Link –** /Library/Documentation/BIAS/Peak FAQ.webloc
- **Peak MP2/MP3 Encoder Download Link –** ~/Desktop/Link-Peak 6 Save As MP3 MP2.webloc
- **Vbox 3.0 –** /Library/Audio/Plug-Ins/VST/BIAS Vbox 3.0.vst
- **Freq-4 plug-in –** /Library/Audio/Plug-Ins/VST/BIAS Freq-4.vst
- **Sqweez-1 plug-in –** /Library/Audio/Plug-Ins/VST/BIAS Sqweez-1.vst
- **Freeverb plug-in –** /Library/Audio/Plug-Ins/Components/freeverb.component
- **Maxim Digital Audio Plug-ins (multiple) –** /Library/Audio/Plug-Ins/VST/mda Plug-Ins/
- **Plug-ins Documentation –** /Library/Documentation/ BIAS/Peak 6/Plug-Ins Documentation/
- **ImpulseVerb Read Me –** /Library/Documentation/BIAS/Peak 6/Plug-ins Documentation/

# **Note About Plug-ins**

Peak Pro supports Audio Units and VST format plug-ins. Plug-ins are stored in the following locations:

### **Audio Units plug-ins:**

• /Library/Audio/Plug-Ins/Components/

### **VST plug-ins:**

• /Library/Audio/Plug-Ins/ VST/

Peak Pro supports subfolders within VST plug-ins folder, so feel free to organize your plug-ins by type of effect, manufacturer, etc. Audio Units effects are automatically categorized by manufacturer.

*Note: Not all third-party plug-ins are compatible with Peak Pro. Contact the manufacturer of your plug-ins for compatibility information. In some cases, both Audio Units and VST formats of the same plug-in may be available. In this situation, you may wish to try the same plug-in in the other format if you are experiencing problems with the plug-in.* 

### **Note About Creating MP2/MP3 Files:**

Peak Pro supports saving as MP2 and MP3 formats. To do so, you must first download and install the encoders for these formats. A link to download the encoders, and complete directions on how to install them are available at:

http://www.bias-inc.com/support/faq/cView.php?faq\_id=83

## **Product Registration & Authorization**

The BIAS registration and authorization system is designed to give users the utmost in flexibility. BIAS software uses a serial numberbased system, which allows authorization of up to two computers – for example, a desktop computer in a studio, and a laptop computer for mobile use.

While your BIAS software may be authorized on up to two computers, it may only be used on one computer at a time.

#### **About Authorization and Trial Modes:**

When your new BIAS software is first launched, you will be prompted to either authorize it or run it in trial mode. For full functionality, authorize it with the included serial number.

#### *Requirements for authorization:*

- 1. The software must be installed.
- 2. Your serial number must be available. Depending on how you obtained the BIAS software, the serial number will be provided in various ways:
- In new retail or upgrade packages on the Owner's **Certificate**
- In downloaded purchases In an email receipt from BIAS
- When bundled with another product In the accompanying materials for the product the BIAS software is bundled with. Check with the manufacturer of the product the BIAS software is bundled with for more information.
- 3. A computer with internet access must be available.

### *To authorize BIAS software on a computer with internet access:*

- 1. Launch the BIAS software when first launched on an unauthorized computer, you will be prompted to authorize it or run it in Trial mode. Click the "Authorize" button to continue to the BIAS Authorization Manager – you will need to enter a password for an administrator account to proceed.
- 2. Select the product you wish to authorize, and enter your serial number and email address.
- 3. Click the "Authorize" button. Your BIAS software is now authorized – click the "Done" button to exit the BIAS Authorization Manager.

### *If the computer on which you plan to run the BIAS software does not have internet access, you may use another computer to aid in the authorization process:*

- 1. Launch the BIAS software when first launched on an unauthorized computer, you will be prompted to authorize it or run it in trial mode. Click the "Authorize" button to continue to the BIAS Authorization Manager – you will need to enter a password for an administrator account to proceed.
- 2. Select the product you wish to authorize, and enter your serial number and email address.
- 3. Click the "Alternate Authorization" button.
- 4. In the Alternate Authorization dialog, click the "Generate Alternate Authorization" button to generate an Authorization Request File.
- 5. Transfer the Authorization Request File that is generated to a computer with internet access (via LAN, CD-ROM, flash drive, iPod, etc.).
- 6. After transferring the Authorization Request File to the internet-equipped computer, double-click the Authorization Request File – doing so will automatically open your web browser, transmit the Authorization Request File to the BIAS

server, and download your Authorization File to the computer's default download directory.

- 7. Locate the downloaded folder containing the Authorization File (called "X\_BIAS <Software Name>"), and transfer it back to the host computer on which it the BIAS software will be used.
- 8. In the BIAS Authorization Manager's Alternate Authorization dialog, go directly to the "To Finalize the Alternate Authorization Process" section and click the "Open Authorization File" button.
- 9. Locate the Authorization File that was transferred back to the host computer in Step 7, and click the "Open" button. Your BIAS software is now authorized – click the "Done" button to exit the BIAS Authorization Manager.

#### *If you do not have internet access on any computer, please contact BIAS for assistance at:*

US Toll-Free: 1-800-775-2427 International: +1-707-782-1866

### *The BIAS Authorization Manager can be found in the following location, should you later need to deauthorize or reauthorize any of your BIAS software:*

### **Mac:**

• /Applications/BIAS Authorization Manager

### **Peak Pro Fixes and Enhancements**

#### **Issues Resolved in Version 6.2**

- Fixed a problem where exporting Regions to a document with more than 32 characters in the region name resulted in character truncation.
- Fixed a problem where importing a dual mono 8 bit file resulted in a file with corrupt audio.
- Fixed a problem where bouncing a Playlist to a file with name longer than 32 characters caused an error.
- Fixed a problem where the Playlist's Volume Envelope would "wrap" to Inf dB if brought up to its maximum level.
- Fixed a problem where a podcast XML file could not store more than two episodes.
- Fixed a problem where Playlist dither preview plays back incorrect audio and could cause a crash.
- Added the TPDF dither type in DCAT.
- Fixed a problem where some Apple Audio Units backgrounds were drawn incorrectly.
- Fixed a problem where index points were labeled incorrectly in the PQ printout.
- Fixed a problem where Peak converted 24-bit files to 16-bit when using the Send to iTunes command.
- Fixed a problem where Vbox could hang after selecting custom preset.
- Fixed a problem where the "Save As" of WAV files resulted in the original waveform overview being overwritten.
- Fixed a problem where individual T-RackS 3 plug-ins (VST) could crash Peak.
- Fixed a problem where the lower right corner of About box was drawn incorrectly on Mac OS X v.10.6.
- Fixed a problem where the close button on auxiliary windows in Mac OS X v.10.6 did not appear in red.
- Fixed a problem where using Change Duration (Variable) could result in a crash.
- Fixed a problem where using Change Pitch could result in a crash.
- Fixed a problem where using Reverse Boomerang caused a glitch with small selections.
- Fixed a problem where using the Apple Migration Assistant to move Peak from one Mac to another led to corrupted license file.
- Fixed a problem where Peak would display an error when using CD verification on drives that don't support CD verification – Peak now alerts the user if their drive does not support CD verification.
- Fixed a problem where Playlists wouldn't open if two files could not be located.
- Added a preference for disabling DDP, CD-TEXT for compatibility with Sony CD-TEXT editing/authoring software.
- Fixed a problem where Peak could display a -35 error when saving a Playlist using dual-mono files.
- Fixed a problem where imported dual-mono documents did not have bit-depth and sample rates set correctly.
- Implemented DCA's suggested enhancements to ensure greater DDP compatibility with non-DCA authoring tools.
- Fixed a problem where the ImpulseVerb UI was missing graphic elements.
- Fixed a problem where attempting to save an 88.2 kHz file as FLAC could result in an error message being displayed.
- Fixed a problem in the Playlist where the Fade Out settings could change when using the Merge Events function.
- Fixed a problem where an occasional crash could occur on launch.
- Upgraded the LameLib.bundle to LAME v.3.98.
- Upgrade the twolame.bundle to TwoLame v.0.3.12.
- Updated TagLib to v. 1.6.
- Fixed a problem where Peak could crash on Mac OS v.10.4.11, when using the Batch File Processor to create QT/Apple Lossless files.
- Fixed a problem in the Batch File Processor, where saving multiple compressed audio files to AAC could crash Peak.
- Fixed a problem where after setting FLAC or AAC as the file type in the Batch File Processor UI, the file types are listed as "Unsupported".
- Fixed a problem where Macintosh -2014 error after saving to QT/Apple Lossless format.
- Fixed a problem where saving as AAC with "Auto File Type Extensions" unchecked could cause Peak to crash.
- Improved DDP support for markers and regions in source audio documents.
- Resolved leadout time variance in DDP file set.
- Disabled Peak's Startup Wizard on Snow Leopard to prevent a potential crash on start-up due to changes in Mac OS X version 10.6.

### **Issues Resolved in Version 6.1.1**

- Fixed a problem where bouncing a Playlist to AIFF or iTunes Playlist formats could cause a crash.
- Fixed a problem where text in the Vbox interface could become corrupted.
- Fixed a problem where adding/editing metadata in AIFF files bounced from a Playlist could cause a crash.
- Fixed a problem where Peak could crash when "Saving As" with DCAT dithering enabled.
- Fixed a problem where ImpulseVerb could cause a "Disk Error" dialog to be displayed.
- Fixed a problem where the CD-TEXT dialog accepted entry of invalid characters.
- Fixed a problem where some commands were missing from Shortcuts preference window when the OS language was set to Japanese.
- Fixed a problem where the startup sequence could hang in certain network configurations.
- Fixed a problem where saving a document with a long filename could create duplicate entries in the Window menu's list of open documents.
- Fixed a problem where multiple CD burns from a Playlist could cause Peak to crash.
- Fixed a problem where clicking Cancel in the CD-TEXT dialog does not revert your changes.
- Fixed a problem where audio input could not be monitored when a recording was paused.
- Set Peak's meters to default to -48 dB.
- Fixed a problem where Peak's DCAT dither preview could stop working in the Burn CD and Bounce Playlist dialogs.
- Fixed a problem where the Vbox output slider was doubling the output gain.

### **Issues Resolved in Version 6.1.0**

- Fixed a problem where deleting a section from an audio document that is part of a Playlist could cause a crash.
- Fixed a problem where a crash could occur when converting an audio document's sample rate to extremely low values (below 44.1 Hz).
- Fixed a problem where saving a new document that contains pasted audio after checking a metadata checkbox could crash Peak.
- Fixed a problem where dragging a file with a region name longer than 31 characters from Contents Drawer or window could cause a -35 error to occur.
- Fixed a problem where attempting to publish a podcast from an audio document with a name over 28 characters long could produce an error or crash.
- Fixed a problem where the Linear Blend user preference is not saved in the Peak Preferences file.
- Fixed a problem where some WAV files could crash Peak.
- Fixed a problem with the behavior of dither checkbox in Save dialog, where the checkbox could be checked and greyed out when changing bit depths.
- Fixed a problem where Playlists created on one computer could not locate source files when moved onto a different computer.
- Fixed a problem where Jam Image files were given the incorrect file extension.
- Fixed a problem where 24-bit/96 kHz Playlists  $\geq 1.6$  GB cannot be burned to CD or bounced to file.

### **Issues Resolved in Version 6.0.5**

• Fixed a problem in the Playlist in which the selected event did not maintain focus after splitting, when zoomed in.

- Fixed a problem in ImpulseVerb where selecting some impulses could result in an error dialog being displayed.
- Fixed a problem in the Playlist, where breakpoint values did not always reset to zero when dragging with the mouse.
- Fixed a problem where reordering Regions in the Playlist could cause a crash.
- Added three new DCAT dither profiles.
- Fixed a problem where using the Change Pitch DSP tool without Preserve Duration checked could result in a small gap at the end of the audio selection.
- Widened the Dither Algorithm menu in the Dither Prefs dialog, making the name of the selected profile fully visible.

### **Issues Resolved in Version 6.0.4**

- Adds support for transferring recordings from iProRecorder via WiFi.
- Fixed a problem where CD-TEXT in a DDP fileset containing accented characters could have those characters missing on discs produced from that DDP fileset.
- Fixed a problem in which Playlist output could contain a burst of noise (i.e., in bounced files or burned audio CDs).
- Fixed a problem in which saving Broadcast WAV dual mono assets could hang Peak.
- Fixed a problem where Peak could hang after clicking the Continue button when dismissing an FTP transfer error during podcast publishing.
- Fixed a problem where Peak could get stuck in a loop when simultaneously auditioning in the Playlist and double-clicking in the Audio Document Overview.
- Fixed a problem where choosing certain ImpulseVerb Impulses could result in an error dialog being displayed.
- Fixed a problem in the Playlist, where reordering Regions that contain cross-fades could result in break point envelopes not being reset properly, and Pauses being inserted between reordered events.
- Fixed a problem where Peak could crash while trying to create a new Playlist.
- Fixed a problem where files selected in Finder's column view and also open in Peak cannot be saved.
- Fixed a problem in the Japanese localized version of Peak, where the Auto-Adjust Bounce for Latency Item was missing from the Options menu.
- Fixed a problem where scrubbing would not loop properly if output volume was lowered.

### **Issues Resolved in Version 6.0.3**

- Numerous improvements to stability of the Cache in RAM feature.
- Fixed display issues in localized versions (German, French, Japanese).
- Fixed assorted minor file format issues (WAVE, MP3).
- Fixed problem with opening large WAVE files from M-Audio MicroTrack.
- Fixed issues in exporting playlists to iTunes.
- Fixed problem using Macs with no built-in input device (such as the Mac Mini).
- Fixed issue with timecode start metadata getting lost.
- Fixed issue with long playlist text report filenames.
- Last save location for CD imports is now remembered .
- Linear blend calculation issue fixed.

### **Issues Resolved in Version 6.0.2**

- A problem with the Fast-forward/Go To End button being missing from the Playlist has been fixed.
- A problem where using Change Pitch with Preserve Duration off to shift pitch up for a 16-bit file less than or equal to 43 seconds would result in an increased file size has been fixed.
- A problem where trimming a region in Centered mode resulted in different durations for the crossfade components (fade in and fade out) has been fixed.

### **Issues Resolved in Version 6.0.1**

- Resolved CoreAudio device playback clock source corruption on application launch. This problem was most noticeable to those using Digidesign hardware with Pro Tools 7.4, which could produce DAE -55 errors.
- Missing Fast Forward button restored, intermittent disappearance of Transport Master Fader solved.
- Fixed inconsistent Playlist behaviors, especially with respect to the Pause column.
- Replicated missing menu items in some localized (non-English) versions of the application.
- Improved stability when Cache in RAM is turned on.
- Fixed a problem where the application would not launch when the International language setting is Dutch.
- Fixed a problem where the waveforms could disappear in the playlist waveform view.

• Fixed a problem where 32-bit AIFF files could lose resolution when saved in place following editing.

## **Documentation Additions**

### **Added in Version 6.0.3:**

### **Cache in RAM**

Cache in RAM is a feature that can speed up performance in many situations by leveraging RAM to decrease the amount of disk access Peak Pro 6 must perform. Frequent disk access can limit processor performance when executing processor-intensive tasks, such as DSP operations.

However, Cache in RAM is a "power feature'" involving some subtle operational considerations with respect to memory usage. Here are some tips and points to keep in mind when using Cache in RAM:

- Cache in RAM works only for files with resolutions of 16 bits or less. 24-bit and 32-bit files will be opened using Peak Pro 6's standard file-loading and editing methods.
- The most important parameter in determining the effectiveness of Cache in RAM is the amount of RAM available in your system at any given time, not simply the amount of RAM that is physically installed in your Mac.
- Best performance will be realized from Cache in RAM when you work well within the limits of available RAM. You can use your Mac's Activity Monitor or a third-party utility such as the freeware MenuMeters or Memory Monitor to keep an eye on the amount of RAM available in your system.
- Cache in RAM can be most useful when executing DSPintensive processes such as Change Pitch, Change Duration, Sample Rate Convert, Convolve, ImpulseVerb, or VST/Audio Unit plug-in bounces.
- The effectiveness of Cache in RAM is greatest for DSP operations performed on a large portion of an audio document. If your task involves making numerous small edits to a document, rather than processing large portions at once, consider turning off Cache In RAM.
- If you attempt to open a file whose size is greater than the amount of available RAM at the time, Peak Pro 6 will present you with an error message informing you of this condition. Clicking "OK" will open the file, but Cache in RAM will not be enabled for that file.
- It is recommended that you keep the number of open applications (other than Peak Pro 6) to a minimum when using Cache in RAM. The more applications that are open, the greater the likelihood Cache in RAM performance could be affected. Mac OS X controls how RAM is allocated, and when available RAM runs low, OS X makes more use of Virtual Memory (VM). When RAM is nearly full because too many applications are open, you may see a decline in Cache in RAM performance as OS X invokes VM.
- Switching between open applications can also cause VM to be invoked. Again, keeping the number of open applications to a minimum also helps avoid this.

### **Known Issues**

Please refer to the BIAS website for the most current list of known issues and frequently asked questions:

http://www.bias-inc.com/support/faq/

### **BIAS Product Support**

#### **Unlimited Complimentary Self-Help Options**

If you have questions about installing or using your BIAS products, please check the manual or user guide first, you will find answers to most of your questions there.

#### *If you need further assistance, please check support at:*

http://www.bias-inc.com/support.html

Here you will find tutorials, frequently asked questions, troubleshooting tips, and more.

#### **Limited Complimentary Technical Assistance**

Ninety days of technical support assistance for up to three incidents are available with the initial purchase of Type 1 BIAS products (Peak Pro, SoundSoap Pro, Master Perfection Suite).

Ninety days of technical support assistance for a single incident are available with the initial purchase of Type 2 BIAS products (Peak

Express, Peak LE, SoundSoap, PitchCraft EZ, individual plug-ins from Master Perfection Suite).

Type 3 products (OEM versions) and legacy products (Deck, Deck LE, Deck SE) are ineligible for complimentary technical assistance. Thirty days of technical support assistance for a single incident are available with the purchase of paid upgrades to Type 1 and Type 2 BIAS products. The support period begins when the product has been authorized.

To receive email or telephone technical support, you will need a valid serial number and must be registered for a current BIAS product. Please keep your original product serial number in a safe place, as it will be required for support, future upgrades, and updates.

#### *For customers preferring email assistance, please use the email form available on our website at:*

http://www.bias-inc.com/support/contact.php

*For customers preferring telephone assistance, (connect and toll charges apply), please have your computer running and close by the phone. Please call:* 

+1-707-782-1865

9AM-5PM Monday-Friday PST, excluding BIAS holidays

#### **Fee-based Technical Support Options**

*Fee-based support is available for those customers whose support period has expired or for Type 3 (OEM version) customers. Please call:* 

+1-707-782-1865

9AM-5PM Monday-Friday PST, excluding BIAS holidays

### *For customers living outside of North America, please check the BIAS website for your local distributor at:*

http://www.bias-inc.com/distributors.html

*BIAS support policy and hours are subject to change without notice.* 

#### **Sales and Non-Technical Customer Service**

#### *For product information, sales, and other non-technical customer service, please email or call:*

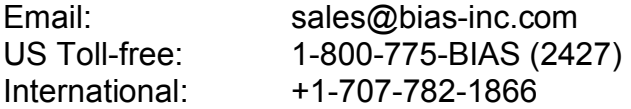

(9AM-5PM Monday-Friday PST – excluding BIAS holidays)

#### *For orders, call:*

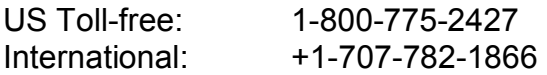

Berkley Integrated Audio Software, Inc. 121 H Street Petaluma, CA 94952 USA

+1-707-782-1866 http://www.bias-inc.com

© 2010 Marin Audio Technology, LLC. All Rights Reserved Worldwide. Exclusively licensed to Berkley Integrated Audio Software, Inc. ("BIAS"). "Apple" and "Mac" are registered trademarks of Apple, Inc. VST is a registered trademark of Steinberg Media Technologies GmbH. All other trademarks property of their respective holders.

 All features, prices, specifications, and offers are subject to change. Certain features such as the number of simultaneous plug-ins or tracks are dependent on specific versions of BIAS software, along with CPU, operating system requirements and capabilities.

BIAS assumes no responsibility for or guarantees of third-party software or hardware specifications, features, or compatibility with BIAS products.